## Специальность 070600.65 «Дизайн» Институт сервиса, моды и дизайна, кафедра дизайна Ассистент Моторина М.Е.

### Компьютерные технологии в дизайне среды.

Вводная лекция. -о программе; -интерфейс; -основные инструменты, команды;

Создание падающей тени фигуры. Создание хромовой надписи.

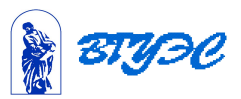

- Интерфейс
- Основные инструменты, команды.

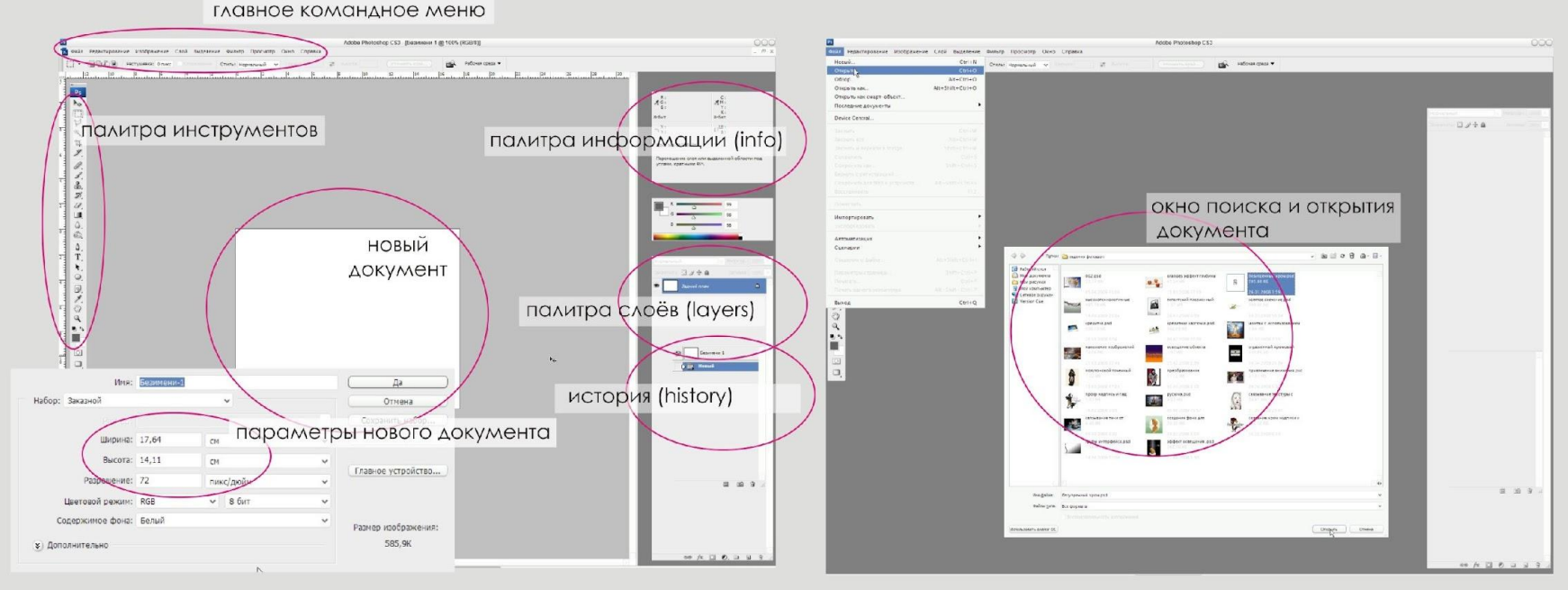

1) - создание нового документа; - основные палитры

2) - открытие документа

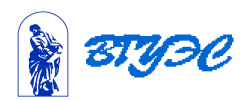

- Интерфейс
- Основные инструменты, команды.

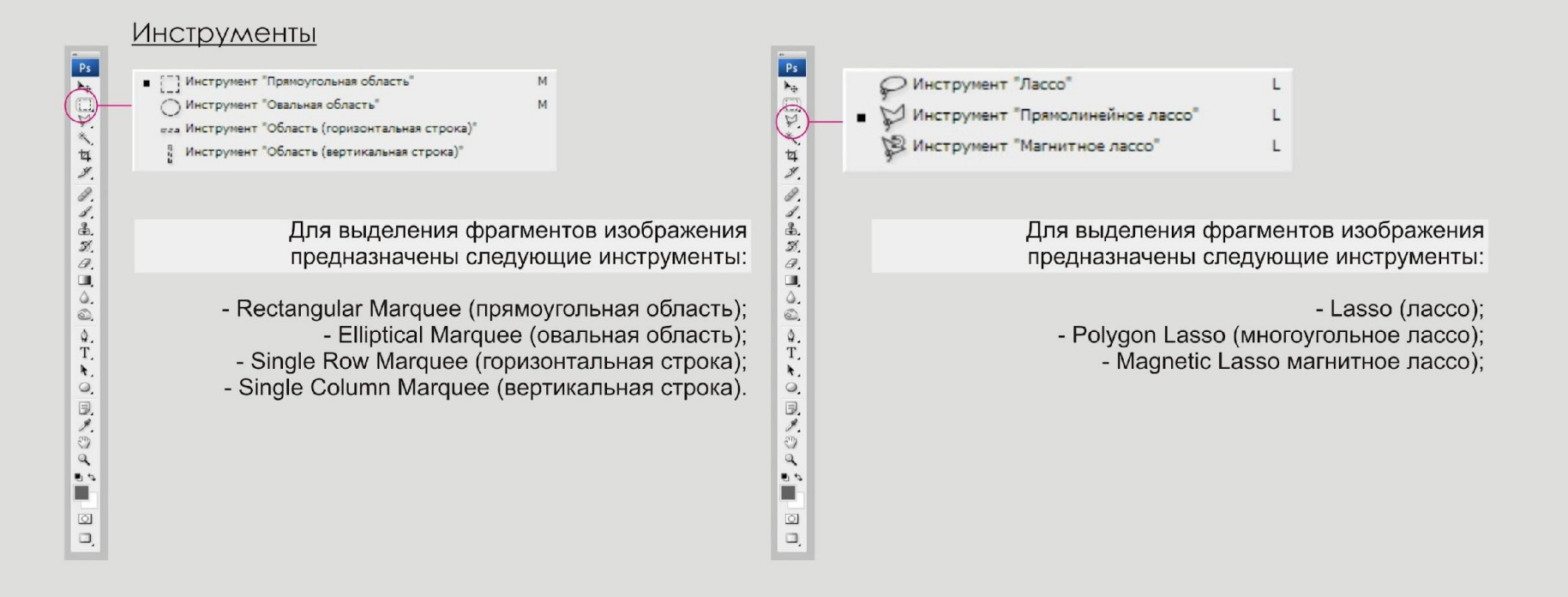

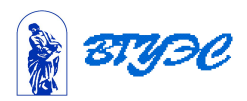

- Интерфейс
- Основные инструменты, команды.

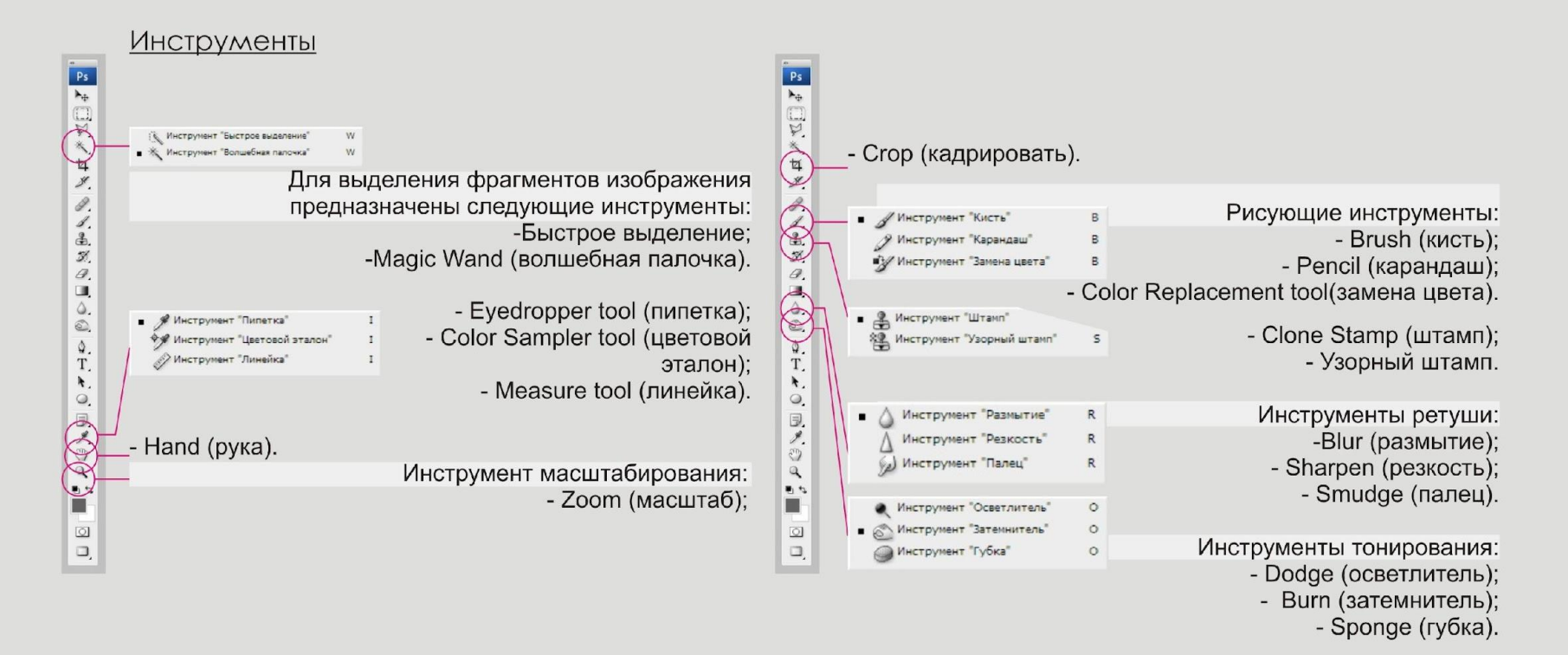

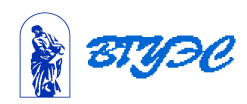

- Интерфейс
- Основные инструменты, команды.

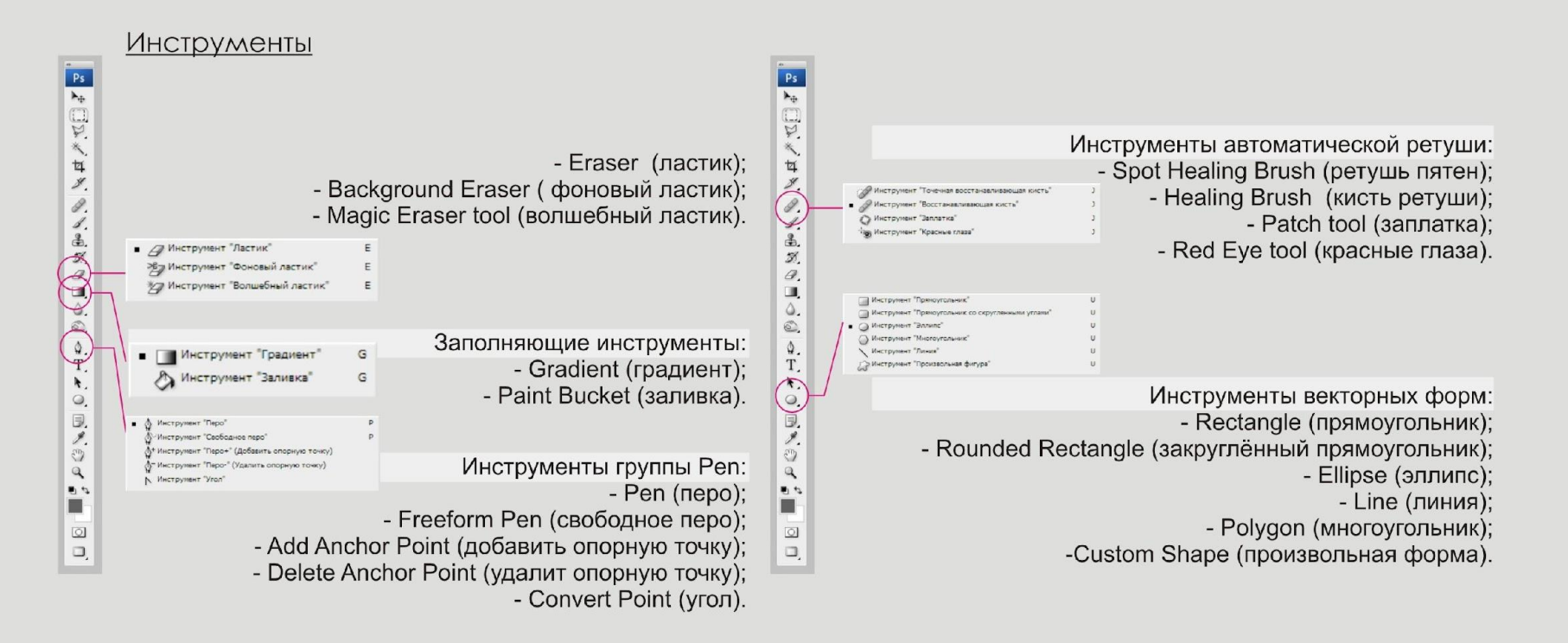

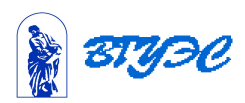

Этот эффект классической падающей тени предлагает два способа придания более естественного вида; тень выглядит так, как будто объект освещен; тень постепенно "растворяется" по мере отдаления от объекта.

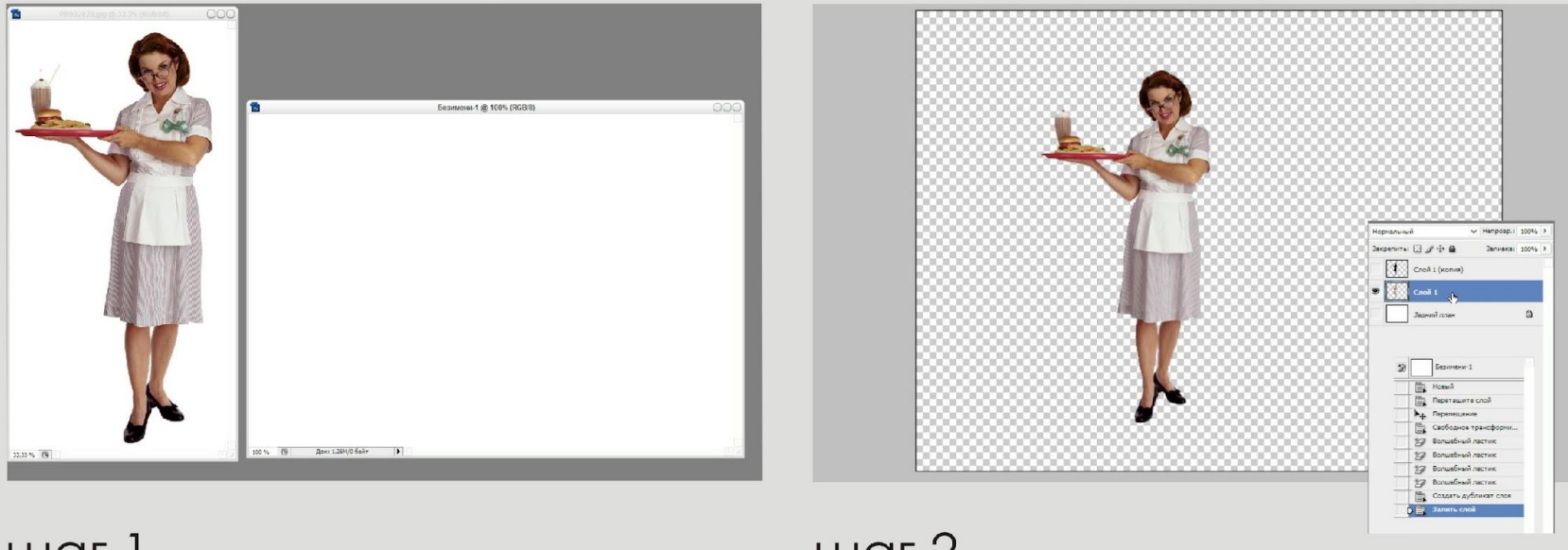

 $\text{m}$ 

 $\text{m}$ аг 2

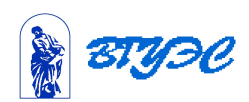

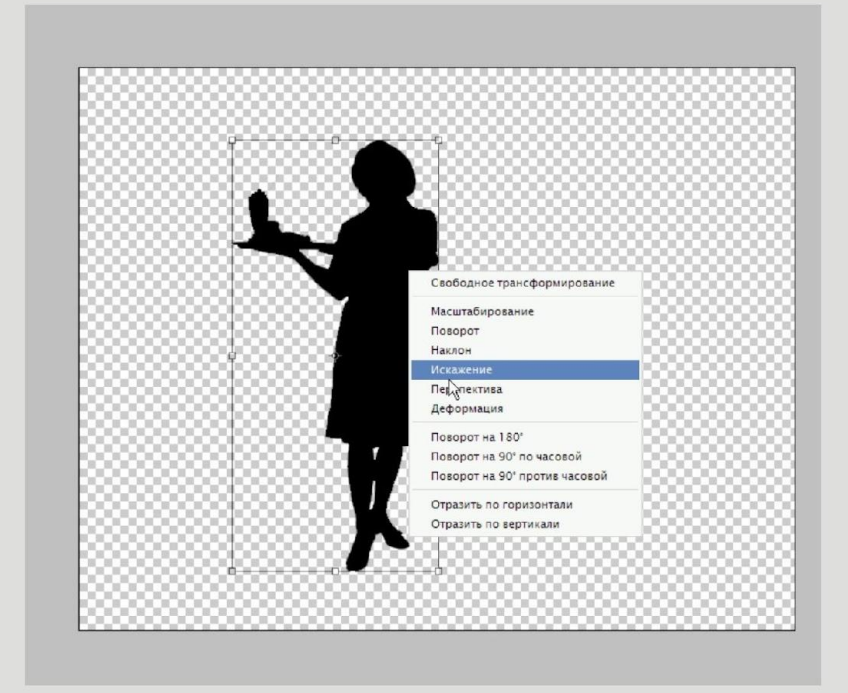

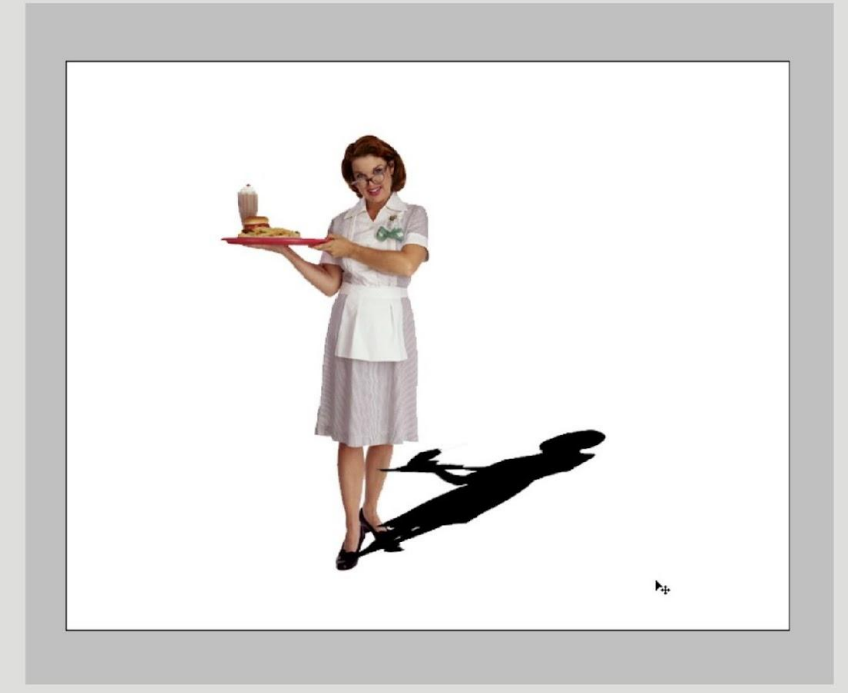

 $\text{m}$ аг 3

 $\underline{u}$ аг 4

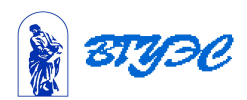

7

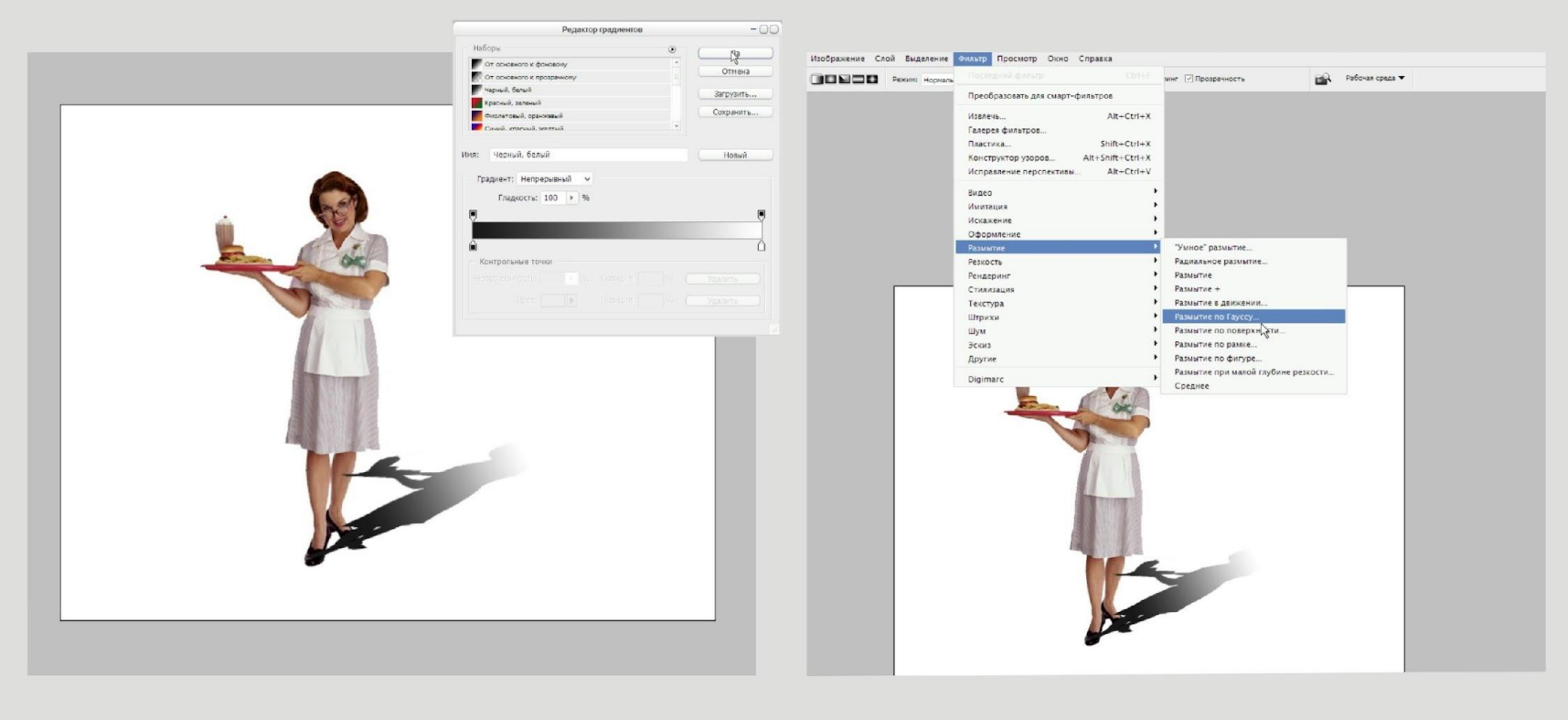

 $\text{m}$ аг 5

шаг 6

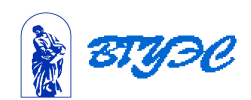

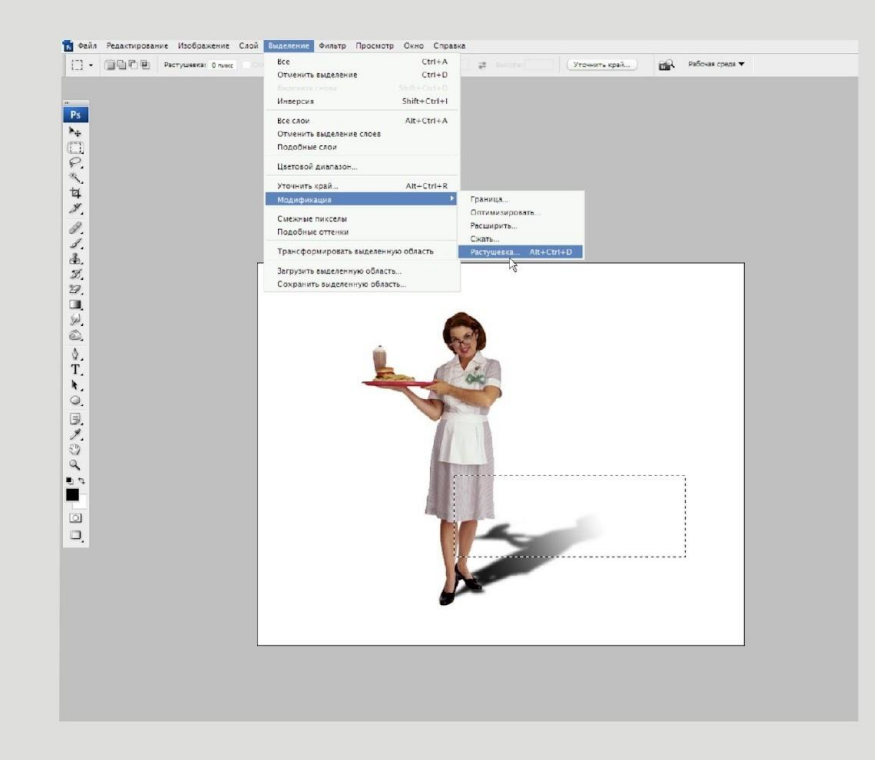

шаг

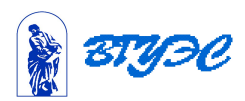

#### Создание хромовой надписи.

В настоящем варианте используются встроенные стили слоёв Photoshop, для придания эффекта работаем с поверхностью.

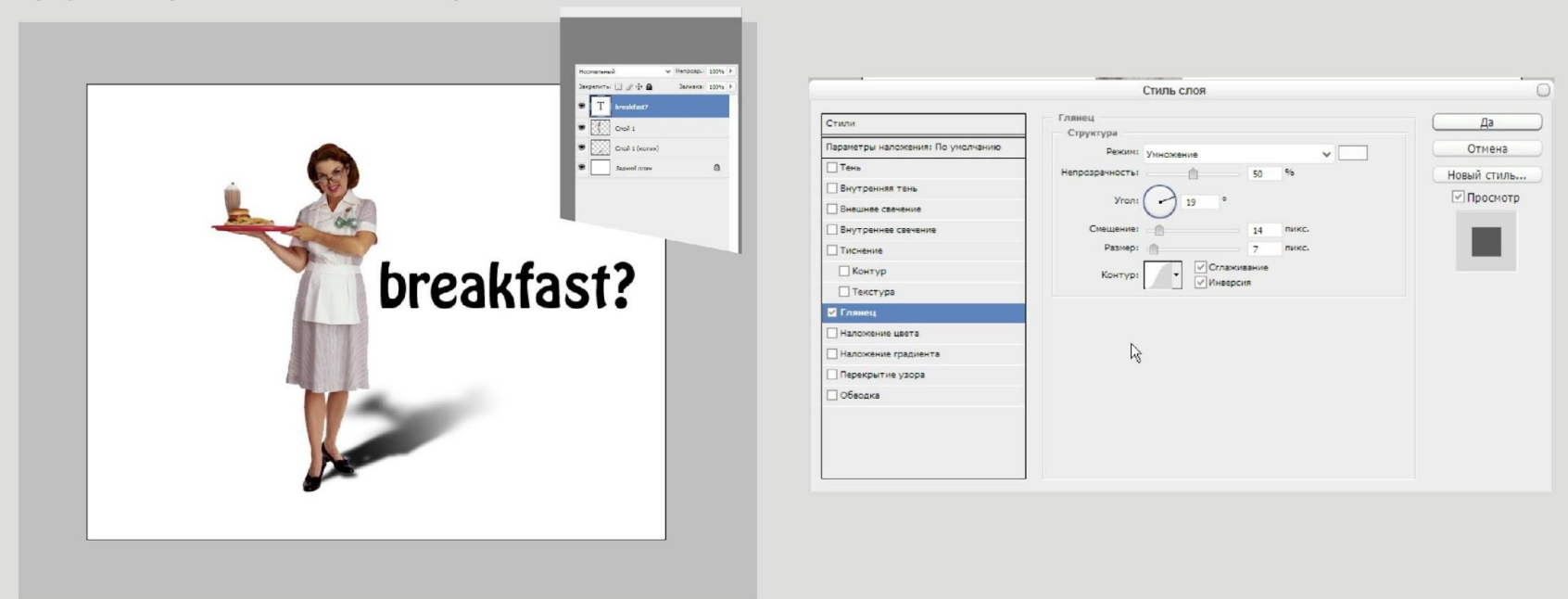

 $\text{m}$ аг 8

 $\text{m}$ аг 9

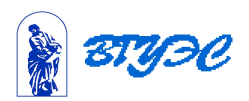

#### Создание хромовой надписи.

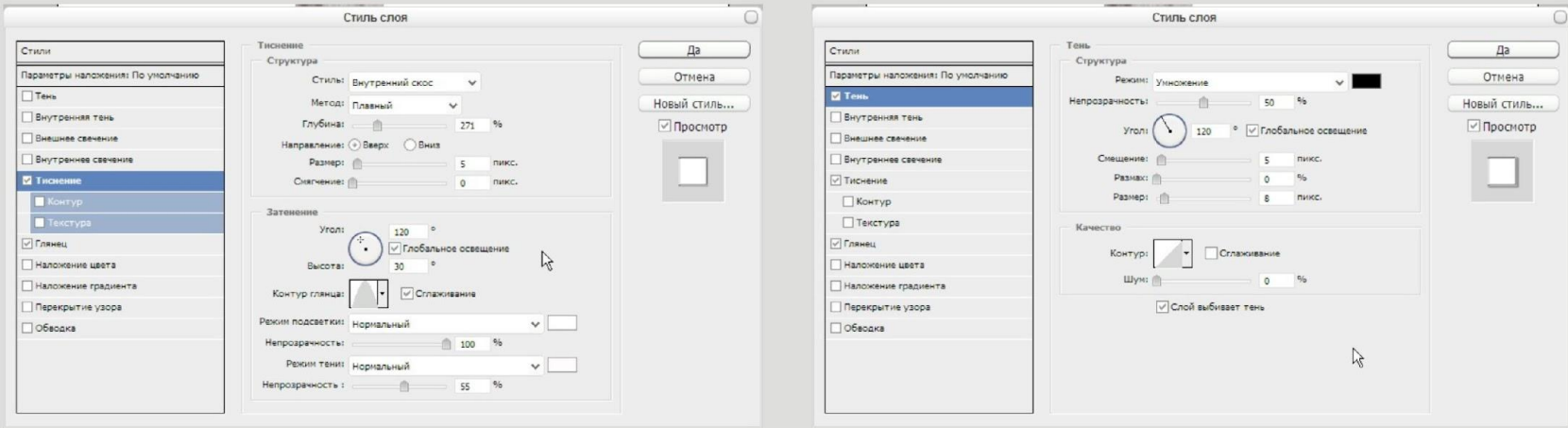

шаг $10$ 

 $\overline{\mathbf{A}}$ 

#### $\text{max} 11$

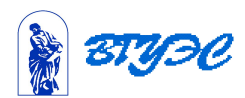

#### Создание хромовой надписи.

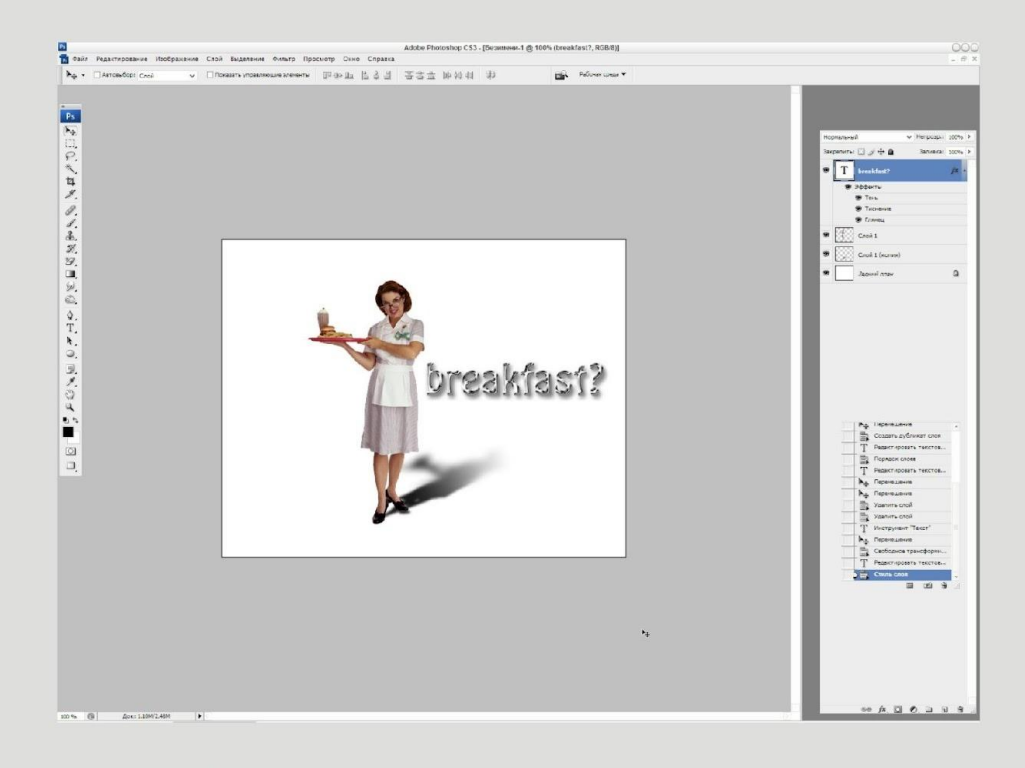

#### $\text{m}$ аг 12

 $\Omega$ 

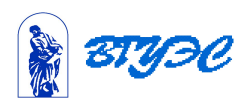

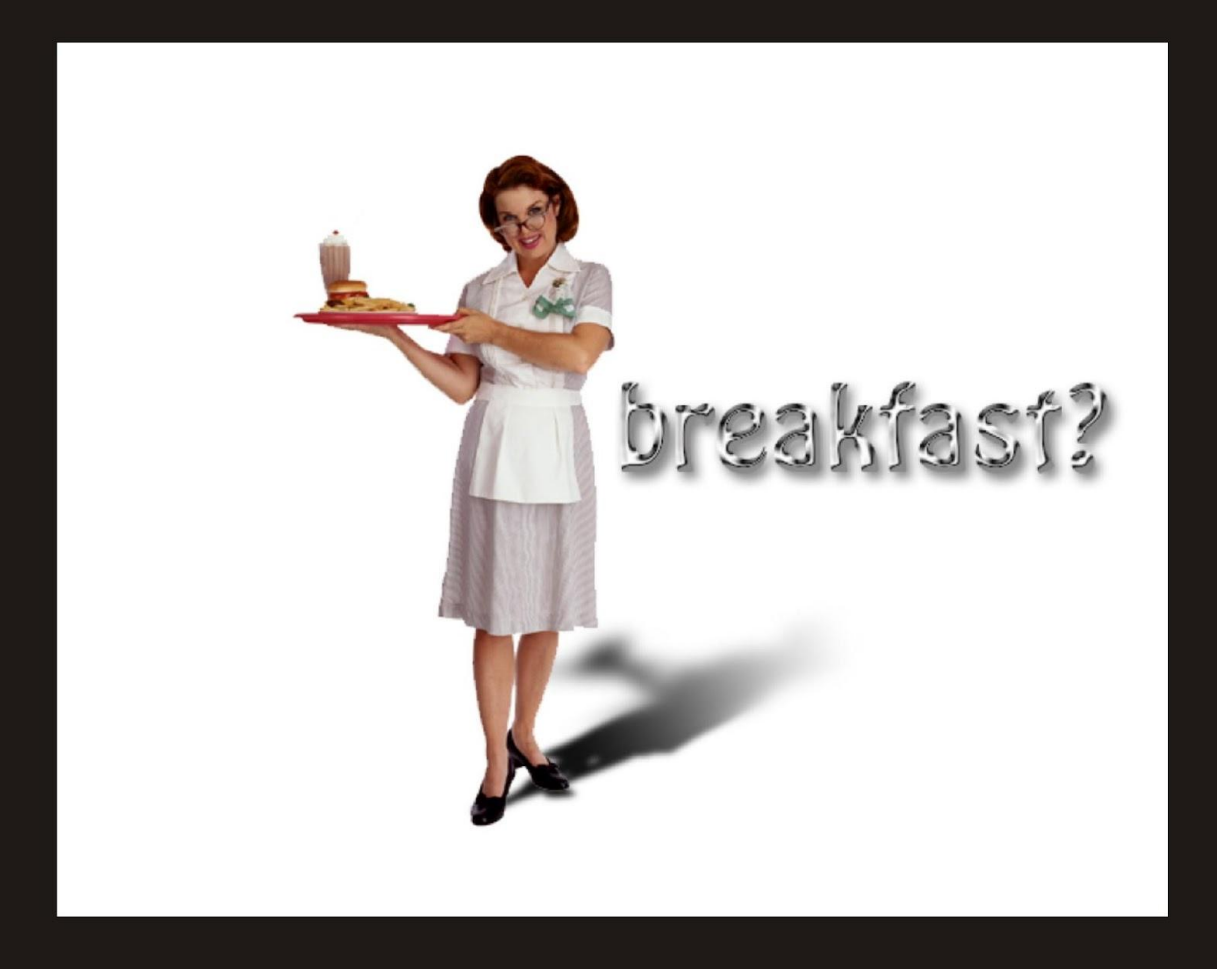

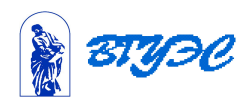

1  $\Omega$ 

# Рекомендуемая литература

#### **Пример списка литературы**

1

 $\overline{A}$ 

1. Пономаренко С. И. Adobe Photoshop CS2 – СПб.: БХВ-Петербург,2007. – 992 с.

2. Скотт Келби. Хитрости и секреты работы в Photoshop 7. : Пер. с англ. – М. :Издательский дом «Вильямс», 2004. – 288 с. : ил.

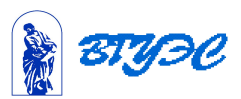

#### **Использование материалов презентации**

1

E .

Использование данной презентации, может осуществляться только при условии соблюдения требований законов РФ об авторском праве и интеллектуальной собственности, а также с учетом требований настоящего Заявления.

Презентация является собственностью авторов. Разрешается распечатывать копию любой части презентации для личного некоммерческого использования, однако не допускается распечатывать какую-либо часть презентации с любой иной целью или по каким-либо причинам вносить изменения в любую часть презентации. Использование любой части презентации в другом произведении, как в печатной, электронной, так и иной форме, а также использование любой части презентации в другой презентации посредством ссылки или иным образом допускается только после получения письменного согласия авторов.

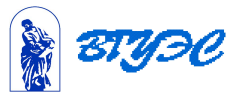